#### **BAB III**

## **METODE DAN DESAIN PENELITIAN**

### **3.1 Metode Penelitian**

Penelitian ini menggunakan metode survey eksplanasi (*explanatory survey method*). Penelitian survey adalah penelitian yang dilakukan terhadap sejumlah individu atau unit analisis, sehingga ditemukan fakta atau keterangan secara faktual mengenai gejala suatu kelompok atau perilaku individu dan hasilnya dapat digunakan sebagai bahan pembuat rencana atau pengambilan keputusan. Penelitian survey ini merupakan studi bersifat kuantitatif dan umumnya menggunakan kuesioner sebagai alat pengumpul datanya. Sontani dan muhidin (2011, hlm. 6)

Sanapiah faisal (2007, hlm. 18) menjelaskan:

Penelitian eksplanasi yaitu suatu penelitian yang dimaksudkan untuk menentukan dan mengembangkan teori, sehingga hasil atau produk penelitiannya dapat menjelaskan kepada atau mengapa (variabel apa saja yang mempengaruhi) terjadinya suatu gejala atau kenyataan sosial tertentu.

Dengan penggunaan metode survey eksplanasi ini, penulis melakukan pengamatan untuk memperoleh gambaran antara dua variabel yaitu variabel komunikasi interpersonal, dan komitmen organisasi. Apakah terdapat pengaruh komukasi interpersonal pimpinan terhadap komitmen organisasi pegawai sekretariat di Dinas Pendidikan Kabupaten Bandung Barat.

## **3.2 Desain Penelitian**

#### **3.2.1. Operasionalisasi Variabel**

Sugiyono (2017, hlm. 38) menyatakan bahwa variabel penelitian adalah suatu atribut atau sifat atau nilai dari orang, obyek atau kegiatan yang mempunyai variasi tertentu yang ditetapkan oleh peneliti untuk dipelajari dan kemudian ditarik kesimpulannya.

Menurut muhidin dkk. (2014, hlm. 37) operasional variabel adalah kegiatan menjabarkan konsep variabel menjadi konsep yang lebih sederhana. Operasional variabel menjadi rujukan dalam penyusunan instrumen penelitian. Penelitian ini

memilki variabel-variabel yang satu sama lain berhubungan. Berkaitan dengan hal ini variabel-varaibel tersebut juga dapat disebut sebagai objek penelitian.

Variabel penelitian ini terdiri dari dua jenis, yaitu variabel bebas (*independent variable*) dan variabel terikat (*dependent variable*).variabel yang terdapat dalam penelitian ini meliputi dua variabel, yaitu komunikasi sebagai variabel bebas pertama (variabel x), dan kinerja pegawai sebagai variabel terikat (variabel y). Maka bentuk operasionalisasinya adalah sebagai berikut:

### **1. Operasional Variabel Komunikasi Interpersonal**

Komunikasi interpersonal iyalah penyampaian oleh satu orang serta penerimaan pesan oleh oranglain atau sekelompok kecil orang, dengan berbagai dampaknya serta dengan peluang untuk memberikan umpan balik dengan berbagai dampaknya serta dengan peluang untuk memberikan umpan balik segera Operasional (Joseph A.devito dalam Suranto Aw, 2011:4) variabel komunikasi interpersonal (variabel x) secara rinci dapadt dilihat penjabarannya pada tabel dibawah ini.

| <b>Variabel</b> |    | <b>Indikator</b> | <b>Ukuran</b>                      | <b>Skala</b>   | <b>Nomor</b><br>item |
|-----------------|----|------------------|------------------------------------|----------------|----------------------|
|                 |    |                  |                                    | pengukura<br>n |                      |
|                 |    |                  |                                    |                |                      |
| Komunikasi      | 1. | Keterbukaan      | 1. Kemauan untuk                   | Ordinal        | 1,2                  |
| interpersonal   |    |                  | membuka diri                       |                |                      |
| pimpinan        |    |                  | dalam                              |                |                      |
| (variabel x)    |    |                  | berkomunikasi<br>2. Bersikap jujur |                |                      |
|                 |    |                  | dalam                              |                |                      |
| Komunikasi      |    |                  | berkomunikasi                      | Ordinal        | 3                    |
| interpersonal   |    |                  |                                    | Ordinal        | $\overline{4}$       |
| iyalah          | 2. | Sikap positif    | 1. Mampu<br>bersikap baik          |                |                      |
| penyampaian     |    |                  | dalam                              |                |                      |
| oleh satu       |    |                  | menanggapi                         |                |                      |
| orang serta     |    |                  |                                    | Ordinal        | 5,6                  |
| penerimaan      |    |                  | 2. Menunjukan                      |                |                      |
| pesan oleh      |    |                  | respon positif                     |                |                      |
| oranglain       | 3. | Empati           | 1. Memahami                        | Ordinal        | $\overline{7}$       |
| atau            |    |                  | sikap dan                          |                |                      |
|                 |    |                  | perilaku                           |                |                      |

**Tabel 3. 1 Operasional Variabel Komunikasi Interpersonal**

**Mohamad Ichsan Zafar, 2019** *PENGARUH KOMUNIKASI INTERPERSONAL PIMPINAN TERHADAP KOMITMEN ORGANISASI DI SEKRETARIAT DINAS PENDIDIKAN KABUPATEN BANDUNG BARAT.* Universitas Pendikan Indonesia | repository.upi.edu | perpustakaan.upi.edu

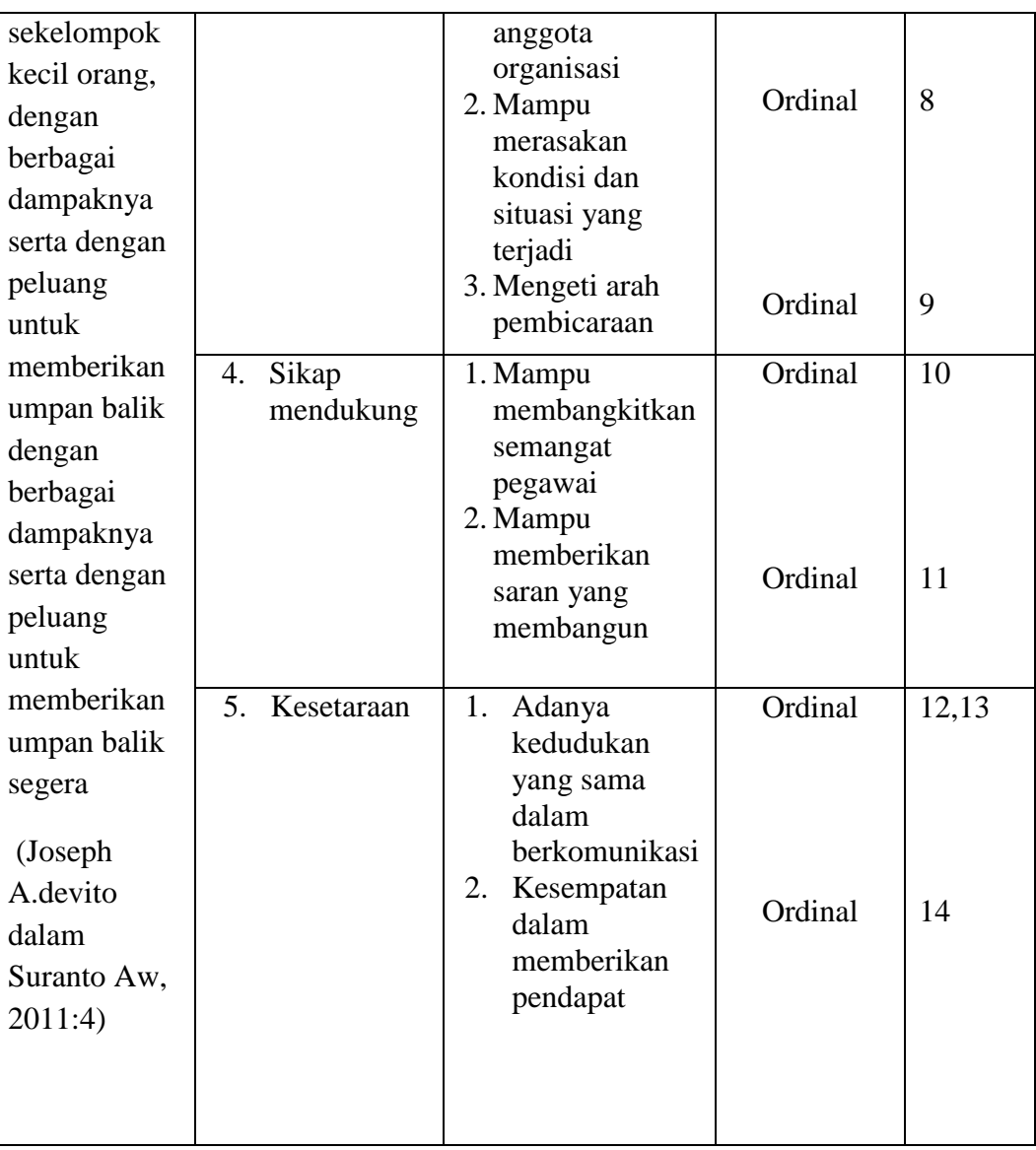

# **2. Operasional Variabel Komitmen Organisasi**

Operasional variabel ini diperlukan dalam rangka menjelaskan dimensi dan indikator-indikator dari variabel-variabel penelitian. Selain itu, proses ini dimaksudkan untuk menentukan skala pengukuran dari masing-masing variabel sehingga pengujian hipoteses dengan menggunakan alat bantu statistik dapat dilakukan secara benar.

**Mohamad Ichsan Zafar, 2019** *PENGARUH KOMUNIKASI INTERPERSONAL PIMPINAN TERHADAP KOMITMEN ORGANISASI DI SEKRETARIAT DINAS PENDIDIKAN KABUPATEN BANDUNG BARAT.* Pengertian komitmen oraganisasi Allen & Meyer dalam Luthans (2006, hlm 249) "komitmen organisasi merupakan keyakinan yang menjadi pengikat seseorang dengan organisasi tempatnya bekerja, yang ditunjukan

Universitas Pendikan Indonesia | repository.upi.edu | perpustakaan.upi.edu

dengan adanya loyalitas, keterlibatan dalam pekerjaan dan identifikasi terhadap nilai-nilai dan tujuan organisasi".

Komitmen organisasi menurut Allen dan Mayer dalam Luthans (2006, hlm 249) dapat dinilai atau diukur dengan beberapa indikator yaitu:

- 1. Komitmen afektif yaitu ketertarikan emosional karyawan, identifikasi dan keterlibatan organisasi. Komitmen afektif ini mempunyai kolerasi positif terhadap hasil seperti absensi dan kinerja pegawai.
- 2. Komitmen normatif adalah perasaan wajib untuk tetap berada dalam organisasi karena tindakan tersebut merupakan hal benar yang harus dilakukan. Komitmen normatif ini mempunyai kolerasi positif dengan perilaku anggota organisasi.
- 3. Komitmen berkelanjutan adalah komitmen berdasarkan kerugian yang berhubungan dengan keluarnya karyawan dari organisasi. Hal ini mungkin karena kehilangan senioritas atau benefit.

Penulis menggambarkan lebih rinci mengenai variabel, indikator, ukuran dan skala sebagai berikut:

| Variabel     | Indikator | Ukuran                  | Skala   | Nomor                    |
|--------------|-----------|-------------------------|---------|--------------------------|
|              |           |                         |         | Item                     |
| Komitmen     | 1.        | 1. Memiliki             | Ordinal | 1                        |
| Organisasi   | Komitmen  | keterikatan emosional   |         |                          |
| Variabel (Y) | Afektif   | terhadap organisasi     |         |                          |
| Allen dan    |           | 2. Memiliki             | Ordinal | $\overline{2}$           |
| Meyer dalam  |           | kebanggan menjadi       |         |                          |
| Luthans      |           | bagian dari organisasi  |         |                          |
| (2006, hlm.  |           | 3. Berpartisipasi aktif | Ordinal | 3                        |
| 249)         |           | dalam kegiatan          |         |                          |
|              |           | organisasi              |         |                          |
|              |           | 4. Mampu bekerja        | Ordinal | $\overline{\mathcal{A}}$ |
|              |           | lebih untuk             |         |                          |
|              |           | membantu                |         |                          |
|              |           | keberhasilan            |         |                          |
|              |           | organisasi              |         |                          |

**Tabel 3. 2 Operasional Variabel Penelitian Komitmen Organisasi**

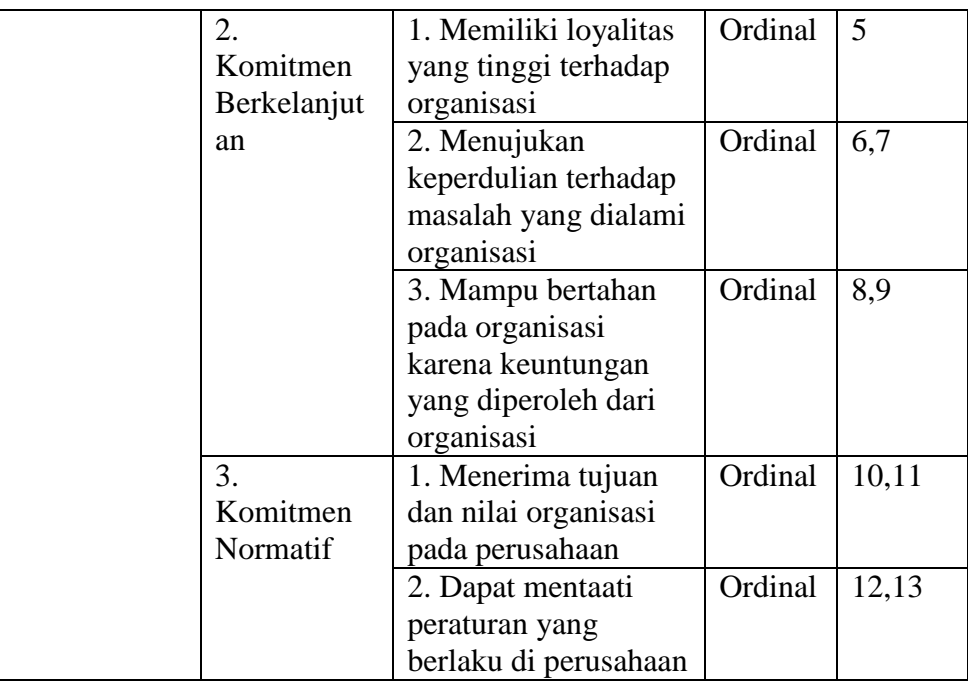

## **3.2.2. Populasi Penelitian**

Untuk mengumpulkan data yang akan diolah dan dianalisis, maka kita perlu menentukan populasinya terlebih dahulu. Hal ini sesuai dengan pendapat yang dikemukakan oleh riduwan (2010, hlm. 238) memberikan pengertian bahwa populasi adalah keseluruhan dari karakteristik atau unit hasil pengukuran yang menjadi objek penelitian.

Adapun menurut muhidin (2010, hlm. 1) menyatakan bahwa populasi (*population/universe*) adalah keseluruhan elemen atau unit penelitian atau unit analisis yang memiliki ciri/karakteristik tertentu yang dijadikan sebagai objek penelitian atau menjadi perhatian dalam suatu penelitian (pengamatan). Dengan demikian populasi tidak terbatas pada sekelompok orang, tetapi apa saja yang menjadi perhatian kita.

Berdasarkan paparan di atas yang menjadi target populasi dalam penelitian ini adalah seluruh pegawai sekretariat di Dinas Pendidikan Kabupaten Bandung Barat yang berjumlah 40 orang.

#### **3.2.3. Teknik dan Alat Pengumpulan Data**

Pengumpulan data merupakan kegiatan yang sangat penting dalam sebuah penelitian. Pengumpulan data dilakukan untuk mendapatkan data yang relevan dengan permasalahan yang sedang diteliti oleh penulis sehingga masalah yang timbul dapat dipecahkan. Adapun teknik pengumpulan data yang dimaksud adalah cara-cara yang ditempuh dan alat yang digunakan untuk menumpulkan data terdiri dari:

- 1. Wawancara (*interview*), yaitu teknik pengumpulan data secara lisan dengan mengadakan tanya jawab dengan pihak instansi untuk memperoleh data mengenai profil instansi, gambaran komunikasi interpersonal pimpinan, dan komitmen organisasi sekretariat di Dinas Pendidikan Kabupaten Bandung Barat
- 2. Kuesioner (angket), merupakan teknik pengumpulan data yang dilakukan dengan cara memberi seperangkat pertanyaan atau pernyataan tertulis kepada responden untuk dijawabnya. Sugiyono (2017, hlm. 142)

Hal senada diungkapkan oleh abdurahman, dkk. (2011, hlm. 44) kuesioner atau yang juga dikenal dengan angket merupakan salah satu teknik pengumpulan data dalam bentuk pengajuan pertanyaan tertulis melalui sebuah daftar pertanyaan yang sudah dipersiapkan sebelumnya, dan harus diisi oleh responden.

Dalam menyusun angket, dilakukan beberapa prosedur seperti berikut.

- a. Menyusun kisi-kisi kuesioner atau daftar pertanyaan;
- b. Merumuskan bulir-bulir pertanyaan dan alternative jawaban. Jenis instrument yang digunakan dalam angket merupakan instrument yang bersifat tertutup. "instrumen tertutup yaitu seperangkat daftar pertanyaan yang sudah disediakan jawabannya sehingga responden tinggal memilih". (arikunto, 2010, hlm. 195)
- c. Responden hanya membubuhkan tanda *check list* pada alternative jawaban yang dianggap paling tepat disediakan.

3. Studi dokumentasi, yaitu mengumpulkan data dari dokumen yang diberikan oleh Dinas Pendidikan Kabupaten Bandung Barat.

### **3.2.4. Pengujian Instrumen Penelitian**

Pengujian instrumen penelitian merupakan langkah yang penting dalam kegiatan pengumpulan data. Pengujian instrument ini meliputi dua hal, yaitu pengujian validitas dan pengujian reliabilitas. Instrumen yang valid berarti instrumen tersebut dapat digunakan untuk mengukur apa yang hendak diukur dalam penelitian ini. Sedangkan instrumen yang reliabel adalah instrumen yang bila digunakan beberapa kali untuk megukur objek yang sama, akan menghasilkan data yang sama. Dengan menggunakan instrumen yang valid dan reliabel dalam pengumpulan data maka diharapkan hasil dari penelitain pun akan menjadi valid dan reliabel.

Selanjutnya peneliti membutuhkan alat ukur untuk pengujian instrumen. Pengujian instrumen ini bertujuan untuk mengetahui validitas dan realibitas instrumen penelitian. Uji instrumen penelitian dilaksanakaan di Dinas Pendidikan Kabupaten Bandung Barat dengan responden 20. Uji validitas dan uji reliabitas diperlukan sebagai upaya memaksimalkan kualitas alat ukur, sehingga peneliti yakin telah menggunakan instrumen yang benar, maka diharapkan hasil dari penelitian pun akan valid dan reliabel.

## **1. Pengujian Validitas Instrumen**

Pengujian validitas dilakukan untuk memastikan bahwa instrumen yang digunakan untuk mengumpulkan data dapat mengukur sesuatu dengan valid atau tepat pada apa yang hendak diukur Abdurahman, Muhidin, & Somantri (2011, hlm. 49).

Terdapat langkah kerja yang dilakukan untuk mengukur validitas instrument penelitian menurut(Abdurahman et al., 2011, hlm. 50), yaitu sebagai berikut:

- a. Menyebarkan instrumen yang akan diuji validitasnya kepada responden yang bukan responden sesungguhnya.
- b. Mengumpulkan data hasil uji coba instrumen.
- c. Memeriksa kelengkapan data untuk memastikan lengkap tidaknya lembaran data yang terkumpul. Termasuk di dalamnya memeriksa kelengkapan pengisian item angket.
- d. Membuat tabel pembantu untuk menempatkan skor-skor pada item yang diperoleh. Hal ini dilakukan untuk mempermudah perhitungan atau pengolahan data selanjutnya.
- e. Memberikan atau menempatkan skor (*scoring*) terhadap item-item yang sudah diisi pada tabel pembantu.
- f. Menghitung jumlah skor item yang diperoleh dari masing-masing responden.
- g. Menghitung nilai koefisien korelasi *product poment* untuk setiap butir atau item angket dari skor-skor yang diperoleh.
- h. Membandingkan nilai koefisien korelasi *product moment* hasil perhitungan dengan nilai koefisien korelasi *product moment* yang terdapat di tabel. Menentukan nilai tabel koefisien korelasi pada derajat bebas (db) n-2. Dimana n adalah jumlah responden yang dilibatkan dalam validitas adalah 20 orang. Sehingga diperoleh db  $=$ 20-2= 18dan  $\alpha$  = 5%
- i. Membuat kesimpulan dengan membandingkan nilai hitung r dan nilai tabel r. Kriteriannya :
	- 1) Jikar<sub>xy</sub> hitung≥r<sub>tabel</sub>, maka valid
	- 2) Jika  $r_{xy}$  hitung  $\langle r_{table}$ , maka tidak valid

Apabila instrumen itu valid, maka instrumen tersebut dapat digunakan pada kuesioner penelitian.

Untuk menguji validitas tiap butir angket, maka skor-skor ada pada butir yang dimaksud (X) dikorelasikan dengan skor total (Y). Sedangkan untuk mengetahui indeks korelasi alat pengumpulan data maka menggunakan formula tertentu, yaitu koefisien korelasi *product moment* dari Karl Pearson, yaitu:

$$
r_{xy} = \frac{N \sum XY - \sum X \cdot \sum Y}{\sqrt{[N \sum X^2 - (\sum X)^2][N \sum Y^2 - (\sum Y)^2]}}
$$

Keterangan:

 $r_{xy}$ : koefisien korelasi antara variabel X dan Y

- $X$  : skor tiap butir angket dari tiap responden
- Y : skor total

 $\sum X$ : jumlah skor dalam distribusi X

 $\sum Y$ : jumlah skor dalam distribusi Y

 $\sum X^2$ : jumlah kuadrat dalam skor distribusi X

 $\sum Y^2$ : jumlah kuadrat dalam skor distribusi Y

: banyaknya responden

Untuk mempermudah perhitungan dalam pengujian validitas instrumen, maka peneliti menggunakan alat bantu hitung statistikaa yaitu menggunakan *Sofware SPSS (Statistic Product and Service Solutions) Version 23.0*.

Uji validitas merupakan suatu cara untuk mengetahui tingkat validitas ataupun pengukuran validitas yang peneliti lakukan dengan menggunakan *sofware SPSS Version 23.0* yang menggunakan rumus *Product Moment Person* dan dengan nilaai signifikasi sebesar 0,05 dengan jumlah responden sebanyak 20 Orang. Berikut ini langkah pengujian validitas menggunakan *SPSS Version 23.0*:

- a. input data per item dan totalnya dari setiap variabel (Variabel Xdan Y) masing-masing ke dalam SPSS
- b. Klik menu *analyze, correlate, bihariate*
- c. Pindahkan semua item dan totalnya ke kotak variables (disebelah kanan), lalu centang *pearson, two tailed, dan flag significantcorrelation* dan klik OK.

Adapun hasil perhitungan uji validitas dapat dilihat pada tabel berikut:

## **Tabel 3. 3 Hasil Uji Validitas Komunikasi Interpersonal (X)**

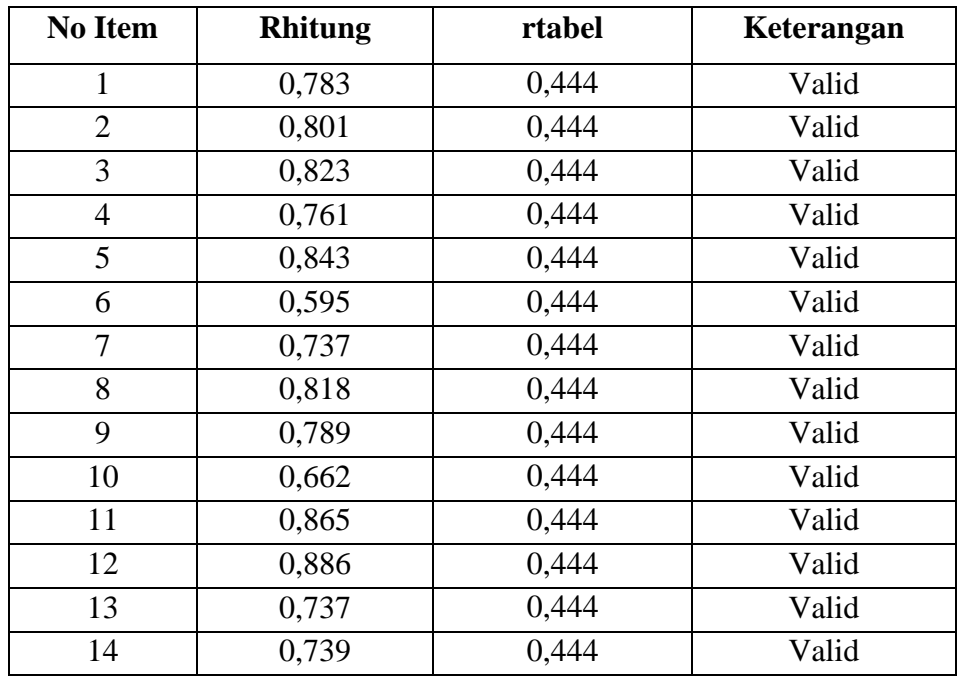

Berdasarkan tabel 3.3 dapat dilihat bahwa 14 item pernyataan komunikasi interpersonal yang digunkan peneliti untuk melakukan penelitian semuanya adalah valid, karena  $r_{xy}$  hitung  $\geq r_{tablel}$ .

| <b>No Item</b> | rhitung | rtabel | Keterangan |
|----------------|---------|--------|------------|
| 1              | 0,721   | 0,444  | Valid      |
| $\overline{2}$ | 0,756   | 0,444  | Valid      |
| 3              | 0,649   | 0,444  | Valid      |
| 4              | 0,660   | 0,444  | Valid      |
| 5              | 0,694   | 0,444  | Valid      |
| 6              | 0,840   | 0,444  | Valid      |
| 7              | 0,771   | 0,444  | Valid      |
| 8              | 0,545   | 0,444  | Valid      |
| 9              | 0,647   | 0,444  | Valid      |
| 10             | 0,844   | 0,444  | Valid      |
| 11             | 0,754   | 0,444  | Valid      |
| 12             | 0,764   | 0,444  | Valid      |
| 13             | 0,776   | 0,444  | Valid      |

**Tabel 3. 4 Hasil Uji Validitas Komitmen Organisasi (Y)**

Berdasarkan tabel 3.4 dapat dilihat bahwa 13 item pernyataan komitmen organisasi yang digunakan peneliti untuk melakukan penelitian semuanya adalah valid, karena  $r_{xy}$  hitung  $\geq r_{\text{table}}$ .

### **2. Pengujian Reliabilitas Instrumen**

Pengujian instrument yang kedua adalah dengan uji reliabilitas. Instrumen yang reliabel adalah yang pengukurannya konsisten, cermat dan akurat. Dalam Abdurahman et al. (2011, hlm. 56) dikatakan bahwa uji reliabilitas dilakukan dengan tujuan untuk mengetahui konsistensi dari instrumen yang digunakan sebagai alat ukur, sehingga didapat hasil pengukuran yang dapat dipercaya.

Adapun langkah-langkah kerja yang dapat dilakukan untuk mengukur reliabilitas instrument penelitian menurut Abdurahman et al. (2011, hlm. 57) adalah sebagai berikut:

- a. Menyebarkan instrumen yang akan diuji reliabilitasnya kepada responden yang bukan responden yang sesungguhnya.
- b. Mengumpulkan data hasil uji coba instrumen.
- c. Memeriksa kelengkapan data untuk memastikan lengkap tidaknya lembaran data yang terkumpul. Termasuk di dalamnya memeriksa kelengkapan pengisian item angket.
- d. Membuat tabel pembantu untuk menempatkan skor-skor pada item yang diperoleh. Dilakukan untuk mempermudah perhitungan atau pengolahan data selanjutnya.
- e. Memberikan atau menempatkan skor (*scoring*) terhadap item-item yang sudah diisi responden pada tabel pembantu.
- f. Menghitung jumlah skor item yang diperoleh dari masing-masing responden.
- g. Menghitung nilai koefisien korelsi *product moment* untuk setiap item angket dari skor-skor yang diperoleh.
- h. Menghitung jumlah skor masing-masing item-item yang diperoleh
- i. Menghitung jumlah kuadrat masing-masing item-item yang diperoleh
- j. Menghitung nilai varians masing-masing item dan varians total.
- k. Menghitung nilai koefisien alfa
- l. Membandingkan nilai koefisien korelasi *product moment* hasil perhitungan dengan nilai koefisien korelasi *product moment* yang terdapat di tabel. Menentukan nilai tabel koefisien korelasi pada derajat bebas (db) n-2. Dimana n adalah jumlah responden yang dilibatkan dalam validitas adalah 20 orang. Sehingga diperoleh db = 20-2= 18 dan  $\alpha$  = 5%
- m. Membuat kesimpulan dengan membandingkan nilai hitung r dan nilai tabel r. Kriteriannya :
	- 1) Jikar<sub>11</sub> hitung≥ r<sub>tabel</sub>, maka reliabel
	- 2) Jika  $r_{11}$  hitung  $\langle r_{\text{table}}$ , maka tidak reliabel

Selanjutnya, formula yang dipergunakan untuk menguji reliabilitas instrumen dalam penelitian ini adalah koefisien Alfa  $(\alpha)$  dari Cronbach (1951) dalam(Abdurahman et al., 2011, hlm. 56)yaitu:

$$
r_{11} = \left[\frac{k}{k-1}\right] \cdot \left[1 - \frac{\sum \sigma_i^2}{\sigma_t^2}\right]
$$

Di mana:

$$
Running \text{ Varians } = \sigma^2 = \frac{\sum x^2 - \frac{(\sum x)^2}{N}}{N}
$$

Keterangan:

 $r_{11}$ : reliabilitas instrument atau koefisien korelasi atau korelasi alpha

 $k$  : banyaknya butir soal

 $\sum \sigma_i^2$ : jumlah varians bulir

 $\sigma_t^2$  : varians total

 $N$  : jumlah responden

Peneliti juga menggunakan alat bantu hitung statistika *Sofware SPSS (Statistic Product and Service Solutions) Version 23.0* untuk mempermudah perhitungan dalam pengujian realibitas instrumen.

Uji realibitas dilakukaan untuk mengetahui sejauh mana konsistensialat ukur daalam penelitiannya. Peneliti menggunakan Cronbach Alpha dengan bantuan SPSS. Berikut ini langkah-langka pengujian realibitas menggunakan *software SPSS Version 23.0* :

- a. Input data per item dari setiap variabel (Variabel X dan Y) masingmasing ke dalam SPSS.
- b. Klik menu *analyze, scale, reliability analysis*
- c. Pindahkan semua item ke kotak items yang ada disebelah kanan, lalu pastikan dalam model alpha dan terakhir klik ok.

Adapun hasil pengujian realibitas adalah:

**Tabel 3. 5 Hasil Uji Reliabilitas**

| N <sub>0</sub> | Variabel                 | Alpha Cronbach   Keterangan |          |
|----------------|--------------------------|-----------------------------|----------|
|                | Komunikasi Interpersonal | 0.948                       | Reliabel |
|                | Komitmen Organisasi      | 0.931                       | Reliabel |

Hasil uji validitas dilakukan dengaan menggunakan rumus alpha. Uji signifikan dilakukan pada taraf  $\alpha = 0.05$ . Instrumen dapat dikatakan reliabel jika nilai alpha lebih besar dari rtabel (0,381). Hasil uji realibitas diperoleh nilai koefisien realibitas angket X sebesar 0,948 dan angket Y sebesar 0,931. Berdasarkan nilai koefisien realibitass tersebut dapat disimpulkan bahwa semua angket dalam penelitian ini reliabel atau konsisten.

### **3.2.5. Persyaratan Analisis Data**

Analisis data dimaksudkan untuk melakukan pengujian hipotesis dan menjawab rumusan masalah yang diajukan. Dalam melakukan analisis data, terdapat beberapa syarat yang harus dipenuhi terlebih dahulu sebelum pengujian hipotesis dilakukan. Syarat yang harus terlebih dahulu dilakukan tersebut adalah dengan melakukan beberapa pengujian, yaitu uji normalitas, uji homogenitas dan uji linieritas.

## **1. Uji Normalitas**

**Mohamad Ichsan Zafar, 2019** *PENGARUH KOMUNIKASI INTERPERSONAL PIMPINAN TERHADAP KOMITMEN ORGANISASI DI*  Uji normalitas dilakukan untuk mengetahui kenormalan distribusi data, untuk masing-masing variabel penelitian. Penelitian ini harus membuktikan terlebih dahulu, apakah data yang akan dianalisis itu berdistribusi normal atau tidak.

Dalam penelitian ini akan digunakan pengujian normalitas dengan uji *Liliefors*. Kelebihan dari *Liliefors test* adalah penggunaan/ perhitungannya yang sederhana, serta cukup kuat *(power full)* sekalipun dengan ukuran sampel kecil, Harun Al Rasyid dalam (Muhidin, 2010, hlm. 93).

Langkah-langkah pengujian normalitas dengan uji *Liliefors test* menurut (Muhidin, 2010, hlm. 93-95) adalah sebagai berikut:

- a. Susunlah data dari kecil ke besar. Setiap data ditulis sekali, meskipun ada beberapa data yang sama.
- b. Periksa data, berapa kali munculnya bilangan-bilangan itu (frekuensi harus ditulis).
- c. Dari data frekuensi susun frekuensi kumulatifnya.
- d. Berdasarkan frekuensi kumulatif, hitunglah proporsi empirik (observasi).
- e. Hitung nilai z untuk mengetahui *theoretical proportion* pada tabel z.
- f. Menghitung *theoretical proportion.*
- g. Bandingkan *empirical proportion* dengan *theoretical proportion*, kemudian carilah selisih terbesar di dalam titik observasi antara kedua proporsisi.
- h. Buat kesimpulan dengan kriteria uji, jika D hitung < dari D (n,a) dimana n adalah jumlah sampel dan  $a = 0.05$ , maka H<sub>0</sub> diterima. Bentuk hipotesis statistik yang akan diuji adalah:

H<sup>0</sup> : X mengikuti distribusi normal

H<sup>1</sup> : X tidak mengikuri distribusi normal

i. Memasukan besaran seluruh angka tersebut ke dalam tabel distribusi pembantu untuk pengujian normalitas data, sebagai berikut:

**Tabel 3. 6 Distribusi Pembantu Untuk Pengujian Normalitas**

|  |  |  | Fk   Sn (Xi)   Z   F0 (X1)   Sn (Xi) - F0 (Xi)   [Sn (Xi-1) - F0 (Xi)] |
|--|--|--|------------------------------------------------------------------------|
|  |  |  |                                                                        |
|  |  |  |                                                                        |

Sumber: Muhidin (2010, hlm. 94)

Keterangan :

Kolom 1 : Susunan data dari yang terkecil ke terbesar

Kolom 1 : Banyak data ke I yang muncul

Kolom 3 : Frekuensi kumulatif.  $Fk = f + fk$  sebelumnya

**Mohamad Ichsan Zafar, 2019**

Kolom 4 : Proporsi empirik (observasi). Formula,  $S_n(X_i) = \frac{fk}{n}$ Kolom 5 : Nilai Z. Formula Z =  $\frac{X_i - X}{S}$ 

$$
\text{Dimana X} = \frac{\sum x_i}{n} \text{ dan S} = \sqrt{\frac{\sum x_i^2 - \frac{\sum (x_i)^2}{n}}{n-1}}
$$

- Kolom 6 : *Theoritical Proportion* (tabel z) : Proporsi kumulatif luas kurva normal baku dengan cara melihat nilai z pada tabel distribusi normal.
- Kolom 7 : Selisih *empirical proportion* dengan *theoretical proportion* dengan cara mencari selisih kolom (4) dan kolom (6).
- Kolom 8 : Nilai mutlak, artinya semua nilai harus bertanda positif. Tandai selisih mana yang paling besar nilainya. Nilai tersebut adalah D hitung.

Selanjutnya menghitung D tabel pada  $\alpha = 0.05$  dengan cara  $\frac{0.886}{\sqrt{n}}$ 

Kemudian membuat kesimpulan dengan kriteria:

- 1) Dhitung  $\langle D_{\text{tabel}}$  maka H<sub>0</sub> diterima, artinya data berdistribusi normal.
- 2) Dhitung  $\geq$  Dtabel maka H<sub>0</sub> ditolak, artinya data tidak berdistribusi normal.

Untuk mempermudah dalam pengolahan data maka peneliti menggunakan *SPSS (Statistic Product and Service Solutions) Version 23.0* dengan langkah-langkah sebagai berikut :

- a. Aktifkan program SPSS 23.0 sehingga tampak *spreadsheet*.
- b. Aktifkan *Variable View*, kemudian isi data sesuai dengan keperluan.
- c. Setelah mengisi *Variable View*, klik *Data View*, isikan data sesuai dengan skor total variabel X dan Y yang diperoleh dari responden.
- d. Simpan data tersebut (*Save*) dengan nama "Skor Kuesioner Total" atau sesuai keinginan.
- e. Klik menu *Analyze*, pilih *Nonparametric Test*, pilih *1-Sample KS*.
- f. Setelah itu akan muncul kotak dialog *One-Sample Kolmogorov-Smirnov Test*.
- g. Pindahkan semua item variabel dengan cara mengklik pada item pertama kemudian [tekan Ctrl+A] dan pindah variabel tersebut ke kotak *Items*. Pada *Test Distribution* klik *Normal*.
- h. Masih pada kotak *One-Sample Kolmogorov-Smirnov Test*, klik *Options*, sehingga tampil kotak dialog *Options*. Pada kotak dialog *Statistics* pilih *Descriptives* dan semua perintah diabaikan.
- i. Jika sudah, klik *Continue* sehingga kembali ke kotak dialog *Options*.
- j. Klik OK, sehingga muncul hasilnya.

#### **2. Uji Homogenitas**

Menurut Muhidin (2010, hlm. 96) "Pengujian homogenitas digunakan untuk kepentingan akurasi data dan kepercayaan terhadap hasil penelitan. Pengujian homogenitas merupakan uji perbedaan antara dua kelompok, yaitu dengan melihat perbedaan varians kelompoknya. Pengujian homogenitas ini mengasumsikan bahwa skor setiap variabel memiliki varians yang homogen".

Pengujian homogenitas data yang digunakan pada penelitian ini adalah Uji Barlettdengan menggunakan bantuan *Microsoft Office Excel*. Kriteria yang digunakan adalah apabila nilai hitung x $^2>$  nilai tabel, maka  $\rm H_{0}$ menyatakan varians skornya homogen ditolak, dalam hal lainnya diterima. Nilai hitung x<sup>2</sup> diperoleh dengan rumus:

$$
x^2 = (ln10)\left[B - \left(\sum db \cdot Log S_i^2\right)\right]
$$

(Muhidin, 2010, hlm. 96)

Keterangan:

 $Si<sup>2</sup>$  = Varians tiap kelompok data

 $db_i = n - 1$  = Derajat kebebasan tiap kelompok

B = Nilai Barlett (Log S<sup>2</sup><sub>gab</sub>) (Σ*db*i)

$$
S^2_{\text{gab}} = \text{Varians gabungan} = S^2_{\text{gab}} = \frac{\sum db . S_1^2}{\sum db}
$$

Langkah-langkah yang dapat dilakukan dalam pengujian homogenitas varians ini (Muhidin, 2010, hal. 97), adalah:

- a. Menentukan kelompok-kelompok data, dan menghitung varians untuk tiap kelompok tersebut.
- b. Membuat tabel pembantu untuk memudahkan proses perhitungan, dengan model tabel sebagai berikut:

**Tabel 3. 7 Uji Barlett**

| <b>Sampel</b>           | $db=n-1$ | $\rm Si^2$ | $\text{Log } \text{Si}^2$ | db.Log $\mathrm{Si}^2$   db. $\mathrm{Si}^2$ |  |
|-------------------------|----------|------------|---------------------------|----------------------------------------------|--|
|                         |          |            |                           |                                              |  |
| $\bullet\bullet\bullet$ |          |            |                           |                                              |  |
|                         |          |            |                           |                                              |  |

Sumber: (Muhidin, 2010, hlm. 97)

- c. Menghitung varians gabungan.
- d. Menghitung log dari varians gabungan dengan rumus sebagai berikut:

$$
S_{\text{gab}}^2 = \frac{\sum \text{db.} S_i^2}{\sum \text{db}}
$$

e. Menghitung nilai Barlett dengan rumus sebagai berikut:

B = nilai barlett = 
$$
(Log S_{\text{gab}}^2)(\Sigma db_i)
$$

f. Menghitung nilai  $\chi^2$ .dengan rumus sebagai berikut:

 $\chi^2 = (\ln 10)[B - (\sum db \cdot \log S_i^2)]$ 

dimana:

 $S_i^2$  = Varians tiap kelompok data

- g. Menentukan nilai dan titik kritis pada  $\alpha = 0.05$  dan db = k 1, dimana k adalah banyaknya indikator.
- h. Membuat kesimpulan.
	- 1) Jika  $x^2$  dari nilai tabel  $x^2$ , artinya H<sub>0</sub> diterima (variasi data dinyatakan homogen).
	- 2) Jika  $x^2$  dari nilai tabel  $x^2$ , artinya H<sub>0</sub>ditolak (variasi data dinyatakan tidak homogen).

Untuk mempermudah dalam pengolahan data maka peneliti menggunakan *SPSS (Statistic Product and Service Solutions) Version 23.0* dengan langkah-langkah sebagai berikut :

- a. Aktifkan SPSS 23.0 hingga tampak *spreadsheet*
- b. Aktifkan variabel *View*. Kemudian isi data sesuai keperluan
- c. Setelah mengisi *Variabel View*. Klik *Data View* isikan data sesuai dengan skor total Variabel X dan Variabel Y yang diperoleh dari responden
- d. Klik menu *Analyze* pilih *Compare Means* pilih *One-Way Anova*.
- e. Setelah itu akan muncul kotak dialog *One Way Anova*
- f. Pindahkan item variabel Y ke kotak *Dependent List* dan item variabel X pada *Factor*
- g. Masih pada kotak *One Way Anova*, Klik *Options*, sehingga pilih *Homogeneity Of Varians Test* lalu semua perintah abaikan
- h. Jika sudah klik *Continue* sehingga kembali ke kotak dialog *Options*
- i. Klik *OK*, sehingga muncul hasilnya.

## **3. Uji Linieritas**

Uji linieritas digunakan untuk mengetahui hubungan antar variabel yang akan diteliti. Uji linieritas dilakukan dengan uji kelinieran regresi.

Langkah-langkah yang dapat dilakukan dalam pengujian linieritas regresi menurut Muhidin & Somantri (2006, hlm. 99-101) adalah:

- a. Menyusun tabel kelompok data variabel x dan variabel y.
- b. Menghitung jumlah kuadrat regresi  $(JK_{reg(a)})$  dengan rumus:

$$
JK_{reg(a)} = \frac{(\sum Y)^2}{n}
$$

c. Menghitung jumlah kuadrat regresi b $|a(fK_{reg(b/a)})$  dengan rumus:

$$
JK_{reg(b/a)} = b \left[ \sum XY - \frac{\sum X . \sum Y}{n} \right]
$$

d. Menghitung jumlah kuadrat residu  $(K_{res})$  dengan rumus:

$$
JK_{res} = \sum Y^2 - JK_{Reg(b/a)} - JK_{Reg(a)}
$$

e. Menghitung rata-rata jumlah kuadrat regresi a  $(RJK_{reg(a)})$  dengan rumus:

$$
RJK_{\text{reg}(a)} = JK_{\text{Reg}(a)}
$$

**Mohamad Ichsan Zafar, 2019**

*PENGARUH KOMUNIKASI INTERPERSONAL PIMPINAN TERHADAP KOMITMEN ORGANISASI DI SEKRETARIAT DINAS PENDIDIKAN KABUPATEN BANDUNG BARAT.* Universitas Pendikan Indonesia | repository.upi.edu | perpustakaan.upi.edu

f. Menghitung rata-rata jumlah kuadrat regresi b/a  $(RJK_{reg(b/a)})$ dengan rumus:

$$
RJK_{reg(b/a)} = JK_{Reg(b/a)}
$$

g. Menghitung rata-rata jumlah kuadrat residu ( $RJK_{res}$ ) dengan rumus:

$$
RJK_{res} = \frac{JK_{Res}}{n-2}
$$

h. Menghitung jumlah kuadrat error  $(JK_E)$  dengan rumus:

$$
JK_E = \sum_{k} \left\{ \sum Y^2 - \frac{(\sum Y^2)}{n} \right\}
$$

Untuk menghitung  $JK_E$ urutkan data x mulai dari data yang paling kecil sampai data yang paling besar berikut disertai pasangannya.

i. Menghitung jumlah kuadrat tuna cocok  $(K_{TC})$  dengan rumus:

$$
JK_{TC} = JK_{res} - JK_E
$$

j. Menghitung rata-rata jumlah kuadrat tuna cocok  $(R/K_{TC})$  dengan rumus:

$$
RJK_{TC} = \frac{JK_{TC}}{k-2}
$$

k. Menghitung rata-rata jumlah kuadrat error  $(R|K_E)$  dengan rumus:

$$
RJK_E = \frac{JK_E}{n-k}
$$

l. Mencari nilai Fhitung dengan rumus:

$$
F_{\text{hitung}} = \frac{RJK_{TC}}{RJK_E}
$$

- m. Menentukan kriteria pengukuran: jika nilai uji F < nilai tabel F, maka distribusi berpola linier.
- n. Mencari nilai F<sub>tabel</sub>pada taraf signifikansi 95% atau  $a = 5\%$ menggunakan rumus:  $F_{table} = F_{(1-a)(db TC, db E)}$  dimana  $db TC =$  $k-2$  dan  $db E = n - k$
- o. Membandingkan nilai uji F<sub>hitung</sub> dengan nilai F<sub>tabel</sub> kemudian membuat kesimpulan.
	- 1) Jika  $F_{\text{hitung}} < F_{\text{table}}$  maka data dinyatakan berpola linier

**Mohamad Ichsan Zafar, 2019**

## 2) Jika  $F_{hitunge} \geq F_{table}$  maka data dinyatakan tidak berpola linier.

Pengujian linieritas pada penelitian ini, menggunakan *Software SPSS (Statistic Product and Service Solutions) version 23.0* dengan langkahlangkah sebagai berikut:

- a. Aktifkan program SPSS 23.0 sehingga tampak *spreadsheet*.
- b. Aktifkan *Variable View*, kemudian isi data sesuai dengan keperluan.
- c. Setelah mengisi *Variable View*, klik *Data View*, isikan data sesuai dengan skor total variabel X dan Y yang diperoleh dari responden.
- d. Klik menu *Analyze*, pilih *Compare Means*, pilih *Means*.
- e. Setelah itu akan muncul kotak dialog *Means*.
- f. Pindahkan item variabel Y ke kotak *Dependent List* dan item variabel X pada *Independent List*.
- g. Masih pada kotak *Means*, klik *Options*, sehingga tampil kotak dialog *Options*. Pada kotak dialog *Statistics for First Layer* pilih *Test for linearity* dan semua perintah diabaikan.
- h. Jika sudah, klik *Continue*sehingga kembali ke kotak dialog *Options*.
- i. Klik OK, sehingga muncul hasilnya

## **3.2.6. Teknik Analisis Data**

Analisis data adalah proses mencari dan menyusun secara sistematis data yang diperoleh dari hasil wawancara, catatan lapangan, dan dokumentasi, dengan cara mengorganisasikan data ke dalam kategori, menjabarkan ke dalam unit-unit, melakukan sintesa, menyusun ke dalam pola, memilih mana yang penting dan mana yang dipelajari, dan membuat kesimpulan sehingga mudah dipahami oleh sendiri dan orang lain.

Menurut Muhidin & Sontani (2011, hlm. 158), analisis data adalah: "Upaya mengolah data menjadi informasi, sehingga karakteristik atau sifat-sifat data tersebut dapat dengan mudah dipahami dan bermanfaat untuk menjawab masalahmasalah yang berkaitan dengan kegiatan penelitian", Teknik analisis data dalam penelitian, dibagi menjadi dua yaitu teknik analisis data deskriptif dan teknik analisis data inferensial.

Untuk mencapai kedua tujuan teknik analisis data diatas, maka terdapat beberapa langkah atau prosedur yang dilakukan menurut Uep dan Sambas (2011, hlm. 159) sebagai berikut :

- a. Tahap pengumpulan data, dilakukan melalui instrumen pengumpulan data.
- b. Tahap *editing*, yaitu memeriksa kejelasan dan kelengkapan pengisian instrumen pengumpulan data.
- c. Tahap koding, yaitu proses identifikasi dan klasifikasi dari setiap pernyataan yang terdapat dalam instrumen pengumpulan data menurut variabel-variabel yang diteliti.

| N <sub>0</sub> | <b>Alternatif Jawaban</b> | <b>Bobot</b>   |                |  |
|----------------|---------------------------|----------------|----------------|--|
|                |                           | <b>Positif</b> | <b>Negatif</b> |  |
| 1.             | Sangat Setuju             |                |                |  |
| 2.             | Setuju                    |                | 2              |  |
| 3.             | Cukup setuju              | 3              | 3              |  |
| 4.             | Tidak Setujuiij           | 2              |                |  |
| 5.             | Sangat Tidak Setuju       |                | 5              |  |

**Tabel 3. 8 Pembobotan Untuk Koding**

d. Tahap tabulasi data, yaitu mencatat atau entri data ke dalam tabel induk penelitian. Dalam hal ini hasil koding digunakan ke dalam tabel rekapitulasi secara lengkap untuk seluruh bulir setiap variabel. Selain itu, tabel rekapitulasi tersebut terpapar seperti berikut:

**Tabel 3. 9 Rekapitulasi bulir setiap variabel**

| <b>Responden</b> | <b>Skor Item</b> |                |   |  |   |          |   | <b>Total</b> |
|------------------|------------------|----------------|---|--|---|----------|---|--------------|
|                  |                  | $\overline{2}$ | 3 |  | 5 | $\cdots$ | N |              |
|                  |                  |                |   |  |   |          |   |              |
|                  |                  |                |   |  |   |          |   |              |
| 2                |                  |                |   |  |   |          |   |              |
|                  |                  |                |   |  |   |          |   |              |

**Mohamad Ichsan Zafar, 2019** *PENGARUH KOMUNIKASI INTERPERSONAL PIMPINAN TERHADAP KOMITMEN ORGANISASI DI SEKRETARIAT DINAS PENDIDIKAN KABUPATEN BANDUNG BARAT.* Universitas Pendikan Indonesia | repository.upi.edu | perpustakaan.upi.edu

- e. Teknik analisis data dalam penelitian kuantitatif menggunakan dua macam teknik yaitu teknik analisis data deskriptif dan teknik analisis data inferensial.
- f. Tahap pengujian kualitas data, yaitu menguji validitas dan reabilitas instrumen pengumpulan data.
- g. Tahap mendeskripsikan data, yaitu tabel frekuensi dan atau diagram, serta berbagai ukuran tendensi sentral, maupun ukuran dispersi. Tujuannya memahami karakteristik data sampel penelitian.
- h. Tahap pengujian hipotesis, yaitu tahap pengujian terhadap proposisiproposisi yang dibuat apakah proposisi tersebut ditolak atau diterima, serta bermakna atau tidak. Atas dasar pengujian hipotesis inilah selanjutnya keputusan dibuat.

Teknik analisis data yang digunakan dalam penelitian ini dibagi menjadi dua macam, yaitu teknik analisis deskriptif dan teknik analisis inferensial. Sebelumnya data ordinal diubah menjadi data interval menggunakan *Methode Succesive Interval* (MSI) yaitu salah satu program tambahan pada *Microsoft Excel*. Langkah-langkah yang dapat dilakukan untuk merubah data ordinal menjadi interval menggunakan MSI adalah sebagai berikut :

- a. Input skor yang diperoleh pada lembar kerja (*worksheet*) Excel.
- b. Klik *"Analize"* pada *Menu Bar*.
- c. Klik *"Succesive Interval"*pada *Menu Analize*, hingga muncul kotak dialog "*Methode Of Succesive Interval*".
- d. Klik *"Drop Down"* untuk mengisi *Data Range* pada kotak dialog *Input*, dengan cara memblok skor yang akan diubah skalanya.
- e. Pada kotak dialog tersebut, kemudian centang (√) *Input Label in First Now*.
- f. Pada *Option Min Value* isikan dengan data yang paling rendah dan *Max Value* diisi dengan data yang paling besar, kemudian centang  $(\sqrt{a})$ *Display Summary*.
- g. Selanjutnya pada *Output*, tentukan *Cell Output*, untuk menyimpan hasil yang telah diolah pada cell yang anda inginkan.

## h. Klik "*OK*"

#### **3.2.6.1. Teknik Analisis Deskripsi**

Teknik analisis data merupakan bagian dari teknis analisis data. Menurut Muhidin & Sontani (2011, hlm. 163) menyatakan bahwa:

> Analisis statistika deskriptif adalah analisis data penelitian secara deskriptif yang dilakukan melalui statistika deskriptif, yaitu statistika yang digunakan untuk menganalisis data dengan cara mendeskripsikan atau menggambarkan data yang telah terkumpul sebagaimana adanya tanpa bermaksud membuat generalisasi hasil penelitian.

Analisis data tersebut dilakukan agar menjawab pertanyaan-pertanyaan yang telah dirumuskan dalam rumusan masalah No.1 dan No.2, maka teknik analisis data yang digunakan yaitu analisis deskriptif, tujuannya agar mengetahui gambaran pelaksanaan audit mutu internal dan agar mengetahui gambaran Komunikasi Interpersonal pimpinan di Dinas Pendidikan Kabupaten Bandung Barat, mengetahui gambaran Komitmen Organisasi di Dinas Pendidikan Kabupaten Bandung Barat.

Data yang digunakan untuk mendeskripsikan variabel yaitu data berskala ordinal. Sehubungan dengan data variabel terdapat data variabel yang diukur dalam bentuk skala Ordinal, sementara pengolahan data dengan penerapan statistik parametrik mensyaratkan data sekurang-kurangnya harus diukur dalam bentuk skala Interval. Dengan demikian semua data Ordinal yang telah dikumpulkan oleh peneliti terlebih dahulu harus ditranformasikan menjadi skala Interval. Secara teknis operasional pengubah data dari Ordinal ke Interval menggunakan bantuan software *Microsoft Excel* 2010 melalui *Method Successive Interval* (MSI).

*Method Succesive Interval* (MSI) dapat dioperasikan dengan salah satu program tambahan pada *Microsoft Excel*, yaitu *Program Successive Interval*. Langkah kerja yang dapat dilakukan adalah sebagai berikut:

- 1. Input skor yang diperoleh pada lembar kerja (*worksheet*) Exce*l*.
- 2. Klik "*Analize*" pada *Menu Bar.*
- 3. Klik "*Succesive Interval*" pada Menu *Analize*, hingga muncul kotak dialog "*Method Succesive Interval*".
- 4. Klik "*Drop Down*" untuk menngisi *Data Range* pada kotak dialog *Input*, dengan cara memblok skor yang diubah skalanya.
- 5. Pada kotak dialog tersebut, kemudian check list  $(\sqrt{\ })$  *Input Label in first now*.
- 6. Pada *Option Min Value* isikan/pilih 1 dan *Max Value* isikan/pilih 3.
- 7. Masih pada *Option*, check list  $(\sqrt{})$  *Display Summary.*
- 8. Selanjutnya pada *Output*, tentukan *Cell Output*, hasilnya akan ditempatkan di sel mana. Lalu klik "OK"

Langkah kerja yang dapat dilakukan untuk mendeskripsikan atau menggambarkan variabel penelitian untuk jenis data ordinal adalah sebagai berikut:

- 1. Membuat tabel perhitungan dan menempatkan skor-skor pada item yang diperoleh. Dilakukan untuk mempermudah perhitungan atau pengolahan data selanjutnya.
- 2. Tentukan ukuran variabel yang akan digambarkan.
	- a. Ukuran variabel Komunikasi Interpersonal (*Sangat Efektif-Efektif-Cukup Efektif-Tidak Efektif-Sangat Tidak Efektif*).
	- b. Ukuran variabel Komitmen Organisasi (*Sangat Tinggi-Tinggi-Sedang-Rendah-Sangat Rendah*).
- 3. Buatlah tabel distribusi frekuensi dengan langkah-langkah sebagai berikut:
	- a. Menentukan nilai tengah pada option instrumen yang sudah ditentukan, dan membagi dua sama banyak option instrumen berdasarkan nilai tengah.
	- b. Memasangkan ukuran variabel dengan kelompok option instrumen yang sudah ditentukan.

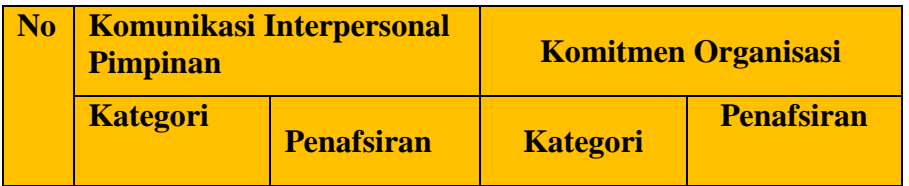

## **Tabel 3. 10 Kriteria Penafsiran Alternatif Jawaban**

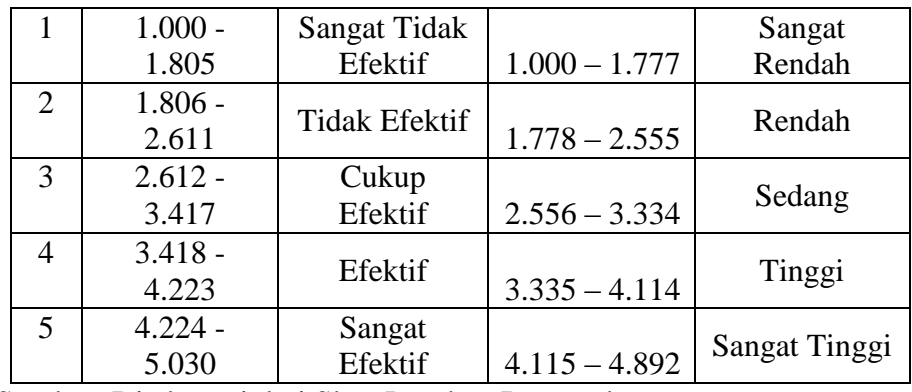

Sumber: Diadaptasi dari Skor Jawaban Responden

- c. Menghitung banyaknya frekuensi masing-masing option yang dipilih oleh responden, yaitu melakukan *tally* terhadap data yang diperoleh untuk dikelompokkan pada kategori atau ukuran yang sudah ditentukan.
- d. Menghitung persentase perolehan data untuk masing-masing kategori, yaitu hasil bagi frekuensi pada masing-masing kategori dengan jumlah responden, dikali seratus persen.
- 4. Berikan penafsiran atas tabel distribusi frekuensi yang sudah di buat untuk mendapatkan informasi yang diharapkan, sesuai dengan tujuan penelitian yang dirumuskan.

## **3.2.6.2. Teknik Analisis Data Inferensial**

Selanjutnya akan dilakukan pengujian teknis analisis inferensial yaitu digunakan sebagai alat untuk menarik kesimpulan terdapat pengaruh atau tidaknya antar variabel yang diteliti.

Analisis data ini dilakukan untuk menjawab pertanyaan yang telah dirumuskan dalam rumusan masalah nomor 3 yaitu untuk mengetahui seberapa besar pengaruh Komunikasi Interpersonal terhadap Komitmen Organisasi di Dinas Pendidikan Kabupaten Bandung Barat.

### **1. Regresi Sederhana**

**Mohamad Ichsan Zafar, 2019** *PENGARUH KOMUNIKASI INTERPERSONAL PIMPINAN TERHADAP KOMITMEN ORGANISASI DI SEKRETARIAT DINAS PENDIDIKAN KABUPATEN BANDUNG BARAT.* Dalam penelitian ini analisis data inferensial yang digunakan adalah analisis regresi sederhana. Adapun langkah yang digunakan dalam analisis

Universitas Pendikan Indonesia | repository.upi.edu | perpustakaan.upi.edu

regresi menurut (Muhidin & Somantri, 2006, hlm. 243)adalah sebagai berikut :

- a. Mengadakan estimasi terhadap parameter berdasarkan data empiris
- b. Menguji berapa besar variasi *variable dependen* dapat diterangkan oleh *variable independen*
- c. Menguji apakan estimasi parameter tersebut signifikan atau tidak
- d. Melihat apakah tanda dan menghitung dari estimasi parameter cocok dengan teori

Model persamaan regresi sederhana adalah  $\hat{y} = a + bx$  dimana  $\hat{y}$ adalah variable tak bebas (terikat), x adalah variable bebas,  $a$  adalah penduga bagi intersap  $(a)$ , b adalah penduga bagi koefisien regresi  $(\beta)$ , dan  $\alpha$ ,  $\beta$  adalah parameter yang nilainya tidak diketahui sehingga diduga menggunakan statistika sampel.

Terkait dengan koefisien regresi (b), angka koefisien regresi ini berfungsi sebagai alat untuk membuktikan hubungan antara variabel bebas dengan variabel terikatnya. Maksudnya adalah apakah angka koefisien regresi yang diperoleh ini bisa mendukung atau tidak mendukung konsepkonsep (teori) yang menunjukan hubungan kausalitas antara variabel bebas dengan variabel terikatnya.

Caranya dengan melihat tanda positif atau negatif di depan angka koefisien regresi. Tanda positif menunjukan hubungan antara variabel bebas dan variabel terikat berjalan satu arah, dimana setiap peningkatan atau penurunan variabel bebas akan diikuti dengan peningkatan atau penurunan variabel terikatnya. Sementara tanda negative menunjukan hubungan antara variabel bebas dengan variabel terikat berjalan dua arah, dimana setiap peningkatan variabel bebas akan diikuti dengan penurunan variabel terikatnya, dan sebaliknya. Dengan demikian jelas bahwa salah satu kegunaan angka koefisien regresi adalah untuk melihat apakah tanda dari estimasi parameter cocok dengan teori atau tidak. Sehingga dapat dikatakan hasil penelitian kita bisa mendukung atau tidak mendukung terhadap teori

yang sudah ada.

Menurut Abdurahman et al. (2011, hlm. 215), rumus yang dapat digunakan untuk mencari a dan b dalam persamaan regresi adalah :

$$
a = \frac{\sum Y - b\sum X}{N} = \overline{Y} - b\overline{X}
$$
\n
$$
b = \frac{N(\sum XY) - \sum X\sum Y}{N\sum X^{2} - (\sum X)^{2}}
$$

dimana :

 $X_i =$  Rata-rata skor variabel X

 $Y_i =$  Rata-rata skor variabel Y

Adapun langkah kerja yang dapat dilakukan untuk menghitung koefisien regresi dan menentukan persamaan regresi, sebagai berikut :

a. Tempatkan skor hasil tabulasi dalam sebuah tabel pembantu, untuk membantu memudahkan proses perhitungan. Contoh format tabel pembantu perhitungan Analisis Regresi:

| No. Responden | $X_i$     |          | $\mathcal{D}$<br>$X_{i}$                 | $Y^2$     | $X_i.Y_i$   |
|---------------|-----------|----------|------------------------------------------|-----------|-------------|
|               | $^{(2)}$  | (3)      | 4                                        | 5         | $\sigma$    |
|               | Å         |          | .                                        | $\ddotsc$ | $\ddotsc$   |
| $\cdots$      | $\cdots$  | $\cdots$ | $\cdots$                                 | $\cdots$  | $\cdots$    |
| N             | $X_{\pm}$ |          | $\ddotsc$                                | $\cdots$  | $\cdots$    |
| Jumlah        | $X_i$     | Υ,       | $\mathbf{v}$ 2<br>$\boldsymbol{\lambda}$ | $Y_{i}^2$ | $X_i.Y_i^2$ |
| Rata-rata     |           |          |                                          |           |             |

**Tabel 3. 11 Pembantu Perhitungan Analisis Regresi**

- b. Menghitung rata-rata skor variabel X dan rata-rata skor variabel Y. Berdasarkan hasil perhitungan dengan bantuan tabel pembantu.
- c. Menghitung koefisien regresi (b). Berdasarkan hasil perhitungan dengan bantuan tabel pembantu.
- d. Menghitung nilai b. Berdasarkan hasil perhitungan dengan bantuan tabel pembantu, diperoleh :

$$
a = \overline{Y} - b\overline{X}
$$

e. Menentukan persamaan regresi. Berdasarkan langkah-langkah yang telah dilakukan di atas, diperoleh :

$$
\hat{y} = a + bx
$$

f. Membuat interpretasi, berdasarkan hasil persamaan regresi.

#### **2. Koefisien Korelasi**

Menurut Muhidin (2011, hal. 193) untuk mengetahui hubungan variabel X dan Y dapat dicari dengan menggunakan rumus Koefisien Korelasi *Pearson Product Moment.* Untuk mempermudah menganalisis peneliti menggunakan program *Microsoft Excel 2010*yaitu dengan rumusan:

$$
r_{xy} = \frac{N(\sum XY) - (\sum X)(\sum Y)}{\sqrt{(N\sum X^2 - (\sum X)^2)(N\sum Y^2 - (\sum Y)^2)}}
$$

Koefisien korelasi (r) menunjukkan derajat korelasi antara Variabel X dan Variabel Y. Nilai koefisien korelasi harus terdapat dalam batas-batas: -  $1 < r < +1$ . Tanda positif menunjukkan adanya korelasi positif atau korelasi antara kedua variabel yang berarti.

- a. Jika nilai  $r = +1$  atau mendekati  $+1$ , maka korelasi antara kedua variabel sangat kuat dan positif
- b. Jika nilai r = -1 atau mendekati -1, maka korelasi antara kedua variabel sangat kuat dan negatif.
- c. Jika nilai  $r = 0$ , maka korelasi variabel yang diteliti tidak ada sama sekali atau sangat lemah.

Sedangkan untuk mengetahui kadar pengaruh variabel X terhadap variabel Y dibuat klasifikasi sebagai berikut:

| <b>Interval Koefisien</b> | <b>Tingkat Hubungan</b> |
|---------------------------|-------------------------|
| $0,00 - 0,199$            | Sangat Rendah           |
| $0,20-0,399$              | Rendah                  |
| $0,40 - 0,599$            | Sedang                  |
| $0,60 - 0,799$            | Kuat                    |
| $0,80 - 1,00$             | Sangat kuat             |

**Tabel 3. 12 Interpretasi Nilai Korelasi**

Sumber: Sugiyono (2011, hlm.257)

#### **3. Koefisien Determinasi**

**Mohamad Ichsan Zafar, 2019** *PENGARUH KOMUNIKASI INTERPERSONAL PIMPINAN TERHADAP KOMITMEN ORGANISASI DI SEKRETARIAT DINAS PENDIDIKAN KABUPATEN BANDUNG BARAT.* Universitas Pendikan Indonesia | repository.upi.edu | perpustakaan.upi.edu

Untuk mengetahui seberapa besar kontribusi atau sumbangan variabel Komunikasi Interpersonal terhadap Komitmen Organisasi maka digunakan rumus koefisien determinasi (KD).

Sambas Ali Muhidin (2010, hlm. 110) menyatakan bahwa koefisien determinasi (KD) dijadikan dasar dalam menentukan besarnya pengaruh variabel bebas terhadap variabel terikat.

Adapun rumus yang digunakan adalah koefisien korelasi dikuadratkan lalu dikali seratus persen.  $KD = r^2 \times 100\%$ ". Nilai  $r^2$  diperoleh peneliti dari tabel *Model Summary* pada saat melakukan analisis regresi sederhana.

#### **3.2.7. Pengujian Hipotesis**

Menurut Muhidin & Sontani (2011, hlm. 78), "Hipotesis merupakan pernyataan (jawaban) sementara terhadap masalah yang telah dirumuskan".

Dalam penelitian ini, hipotesis yang telah dirumuskan akan diuji dengan statistik parametris antara lain dengan menggunakan t-test terhadap koefisien regresi.

Uji hipotesis secara parsial digunakan untuk mengetahui pengaruh dari masing-msing variabel bebas terhadap variabel terikat menggunakan uji t. Berikut ini adalah langkah-langkah menggunakan uji t :

### **1. Uji t**

Uji hipotesis secara parsial digunakan untuk mengetahui pengaruh dari masing-masing variabel bebas terhadap variabel terikat menggunakan uji t. Berikut ini adalah langkah-langkah dengan menggunakan uji t:

a. Merumuskan hipotesis, Uji Hipotesis nol  $(H<sub>0</sub>)$  dan hipotesis alternatif  $(H_1)$ :

H<sub>0</sub> : β  $\leq$  0 : Tidak terdapat pengaruh positif Komunikasi Interpersonal terhadap Komitmen Organisasi di Dinas Pendidikan Kabupaten Bandung Barat.

 $H_1$ : β > 0 : Terdapat pengaruh positif Komunikasi Interpersonal terhadap Komitmen Organisasi di Dinas Pendidikan Kabupaten Bandung Barat.

$$
t = \sqrt[n]{\frac{n-k-1}{1-r^2}}
$$

c. Menentukan taraf nyata, tarat nyata yang digunakan adalah  $\alpha = 0.05$ Nilai t hitung dibandingkan t tabel dengan ketentuan sebagai berikut:

1) Jika t hitung > t tabel, maka  $H_0$  ditolak,  $H_1$  diterima.

2) Jika t hitung < t tabel, maka  $H_0$  diterima,  $H_1$  ditolak.

**Mohamad Ichsan Zafar, 2019** *PENGARUH KOMUNIKASI INTERPERSONAL PIMPINAN TERHADAP KOMITMEN ORGANISASI DI SEKRETARIAT DINAS PENDIDIKAN KABUPATEN BANDUNG BARAT.* Universitas Pendikan Indonesia | repository.upi.edu | perpustakaan.upi.edu